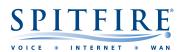

## Hosted PBX 2.1 W73 – QUICK START GUIDE

## Making a call

- Pick up the handset and then enter the internal extension or full external telephone number.
- Press button or C
- To end the call, hang up the handset or press the **O** key.
- To redial a number press the **History** soft key to enter the Placed calls list. Press or to find the desired entry, and then press

### **Transferring calls**

#### Supervised Transfer

- Place the caller on hold by pressing New Call,
- Dial the extension or the telephone number that you wish to transfer the call to, then press
- When the person picks up the phone, announce the caller then press **Options** then **Call Transfer**, select held call then press **Transfer**.
- If you wish to come back to your caller on hold without transferring them, press or c to select the call. If the second person disconnects you will go back to the original call anyway.

#### (Please note, call charges apply to calls transferred externally)

#### Unsupervised Transfer

- Place the caller on hold by pressing **Options**, **Transfer**, **OK**.
- Dial the extension number then press Transfer.

## Call Pick-Up

#### To pick up any phone when ringing

- Dial \*8 and then press
- Call should pick up and you can talk into the handset.

#### Setting up personal Voicemail

- Press or dial 5555 then press
- To record your outgoing message, choose option 5 for the advanced menu, then option 1 to record a greeting and follow the prompts.

#### Listening to Voicemail messages

- Press 🔀 or dial 5555 then press 🦰.
- To listen to new messages, press 1. To listen to saved messages, press 2.
- For the advanced menu, press 5.

## Call Forwarding (All calls)

- Dial \*74, C, Enter Destination telephone number, then press #
- To Cancel, Dial \*74

# If you have any handset queries, you can contact Spitfire Support on: 020 7501 3030

support@spitfire.co.uk